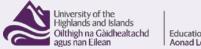

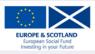

### Viewing zipped resources from the UHI Toolkit

# View zipped resources from the UHI Toolkit

There are steps to be able to view a downloaded archived resource from the UHI Toolkit. This brief guide will show you how to do this.

Before you read this, you should already know how to search for resources in the UHI Toolkit. If you don't, please read the guide on 'Searching the UHI Toolkit' which is located under the help page of the toolkit – this includes instructions on how to download a resource.

"If the resource is a compressed archive/zip file then you should choose the 'Save File' option.

The resource will be saved to your browser download directory.

Locate the zip file you have saved and copy it to another directory on your hard drive where you can work with it. In this example we have placed the zip file in a directory on the desktop called 'Recent Downloads'

Once you have copied the file to a working directory, right-click the file and select 'Extract All..." (Fig. 1)

#### Right-click the zip file and select 'Extract All...' (Fig 1)

| Name                           |                | Date modified    |   | Туре             | Size     |
|--------------------------------|----------------|------------------|---|------------------|----------|
| EDU018_EDU_Resource_Use        | r_Guide.docx   | 07/09/2012 13:47 |   | Microsoft Word D | 202 KB   |
| 👜 PBL Bridge Rectifier tutor g | uide.docx      | 07/09/2012 13:47 |   | Microsoft Word D | 170 KB   |
| 🔒 PBL Bridge Rectifier.zip     |                | 07/09/2012 13:47 |   | Compressed (zipp | 1,765 KB |
|                                | Open           |                  |   |                  |          |
|                                | Open in new v  | window           |   |                  |          |
|                                | Extract All    |                  |   |                  |          |
|                                | Scan with Sop  | hos Anti-Virus   |   |                  |          |
|                                | Open with      |                  | ► |                  |          |
|                                | Restore previo | ous versions     |   |                  |          |
|                                | Send to        |                  | ۲ |                  |          |
|                                | Cut            |                  |   |                  |          |
|                                | Сору           |                  |   |                  |          |
|                                | Create shortcu | ut               |   |                  |          |
|                                | Delete         |                  |   |                  |          |
|                                | Rename         |                  |   |                  |          |
|                                | Properties     |                  |   |                  |          |

#### Figure 1: Extract All

| Viewing zipped resources from the UHI Toolkit |  |
|-----------------------------------------------|--|
|                                               |  |

Then, click 'Browse' to select a destination on your computer to extract the files to. (Fig 2)

| Extract Compres        | sed (Zipped) Folders                                                                                                    |        |
|------------------------|----------------------------------------------------------------------------------------------------|--------|
| Select a Destin        | Select a destination                                                                                                    |        |
| Files will be extracte | Select the place where you want to extract the selected<br>item(s). Then dick the OK button.                                                                                                    |        |
| \Current\Andy Bla      | E Desktop                                                                                                    | owse   |
| Show extracted t       | ▷ □ Libraries         ▷ □ Andy Blackall         △ □ Computer         ▷ □ System (C:)         ▷ □ Data (D:)         ▷ □ DVD RW Drive (E:)         ▼         To view subfolders, dick the symbol next to a folder.         Make New Folder       OK |        |
|                        | Extract                                                                                                    | Cancel |
|                        | LAUGU                                                                                                    |        |

#### Figure 2: Select a destination

Once you have selected where you want to extract your files to, click "OK". Then click "Extract". (Fig 3)

| Extract Cor | mpressed (Zipped) Folders    | 22 |
|-------------|------------------------------|----|
|             | estination and Extract Files |    |
| C:\Users\E0 | Compiler 107 items (2.52 MP) |    |
|             | Next Canc                    | 2  |

#### Figure 3: Extracting the files

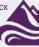

# Viewing zipped resources from the UHI Toolkit

| 11 КВ<br>100 КВ<br>10 КВ | 11 KB  | Size  | 14:39 File folder                                                                                                    | Date modified 07/09/2012 14:39                                                                                                    | Name                                                                                                    | 😭 Favorites         |
|--------------------------|--------|-------|----------------------------------------------------------------------------------------------------|----------------------------------------------------------------------------------------------------|----------------------------------------------------------------------------------------------------|---------------------|
| 100 KB                   | 11 KB  |       |                                                                                                    | 07/09/2012 14:39                                                                                                    |                                                                                                    | 🧾 Desktop           |
| 100 KB                   | 11 KB  |       |                                                                                                    | 07/09/2012 14:39                                                                                                    | buttons                                                                                                    | Recent Places       |
| 100 KB                   | 11 KB  |       |                                                                                                    | 07/09/2012 14:39                                                                                                    | 🎍 images                                                                                                    | Downloads           |
| 100 KB                   | TT VD  | 11 KD |                                                                                                    | 07/09/2012 14:39                                                                                                    |                                                                                                    | Dropbox             |
|                          | 100 KB |       |                                                                                                    | 07/09/2012 14:39                                                                                                    | 📷 cg.css<br>🕏 cglocale.js                                                                                                    | 🐝 ыорвох            |
|                          |        |       | 1 - 1 - 1 - 1 - 1 - 1 - 1 - 1 - 1 - 1 -                                                                                                    |                                                                                                    |                                                                                                    | 🗎 Libraries         |
|                          |        |       | 1 - 1 - 1 - 1 - 1 - 1 - 1 - 1 - 1 - 1 -                                                                                                    | 07/09/2012 14:39                                                                                                    | 😨 cgmain.js                                                                                                    | Documents           |
| 30 KB                    |        |       |                                                                                                    | 07/09/2012 14:39                                                                                                    | DR180_Bridge_Rectified.xml index.htm                                                                                                    | Music               |
| 3 KB<br>6 KB             |        |       |                                                                                                    | 07/09/2012 14:39                                                                                                    |                                                                                                    | Pictures            |
|                          |        |       |                                                                                                    | 07/09/2012 14:39                                                                                                    | page_01.htm                                                                                                    | Videos              |
| 10 KB                    |        |       |                                                                                                    | 07/09/2012 14:39                                                                                                    | page_02.htm                                                                                                    | Videos              |
| 6 KB                     |        |       |                                                                                                    | 07/09/2012 14:39                                                                                                    | Page_03.htm                                                                                                    | Commuter            |
| 7 KB                     |        |       |                                                                                                    | 07/09/2012 14:39                                                                                                    | Page_04.htm                                                                                                    | Computer            |
| 8 KB                     |        |       |                                                                                                    | 07/09/2012 14:39                                                                                                    | page_05.htm                                                                                                    | System (C:)         |
| 10 KB                    |        |       |                                                                                                    | 07/09/2012 14:39                                                                                                    | page_06.htm                                                                                                    | Data (D:)           |
| 7 KB                     |        |       |                                                                                                    | 07/09/2012 14:39                                                                                                    | Page_07.htm                                                                                                    | EO Public Docs (S:) |
| 7 KB                     |        |       |                                                                                                    | 07/09/2012 14:39                                                                                                    | Page_08.htm                                                                                                    | EO Data (T:)        |
| 7 KB                     |        |       |                                                                                                    |                                                                                                    |                                                                                                    | PUHI_DOCS (U:)      |
| 7 KB                     |        |       |                                                                                                    |                                                                                                    |                                                                                                    |                     |
| 7 KB                     |        |       |                                                                                                    |                                                                                                    |                                                                                                    | 🐺 Network           |
| 9 KB                     |        |       |                                                                                                    |                                                                                                    |                                                                                                    |                     |
| 7 KB                     |        |       |                                                                                                    |                                                                                                    |                                                                                                    |                     |
| 8 KB                     |        |       |                                                                                                    |                                                                                                    |                                                                                                    |                     |
| 6 KR                     | 6 KR   | 6 KB  | 14-39 HTML Document                                                                                                    | 07/09/2012 14-39                                                                                                    |                                                                                                    |                     |
|                          |        |       | 14:39     HTML Document       14:39     HTML Document       14:39     HTML Document       14:39     HTML Document       14:39     HTML Document       14:39     HTML Document | 07/09/2012 14:39<br>07/09/2012 14:39<br>07/09/2012 14:39<br>07/09/2012 14:39<br>07/09/2012 14:39<br>07/09/2012 14:39<br>07/09/2012 14:39 | <ul> <li>page_09.htm</li> <li>page_10.htm</li> <li>page_11.htm</li> <li>page_12.htm</li> <li>page_13.htm</li> <li>page_14.htm</li> <li>page_15.htm</li> <li>tems</li> </ul> | PUHI_DOCS (U:)      |

Once extracted, a new window appears similar to below. (Fig 4)

Figure 4: The extracted files listed

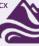

## Viewing zipped resources from the UHI Toolkit

|                        |                                                       |                              |            |             |                  | • X     |
|------------------------|-------------------------------------------------------|------------------------------|------------|-------------|------------------|---------|
| 🗸 🗸 🗸 🗸 🗸              | Temp1_Bridge Rectifier.zip 🕨 Bridge Re                | ectifier 🔸 PBL Bridge Rectif | fier.zip 🕨 | <b>•</b> ∮9 | Search PBL Bri   | dge Rec |
| Organize 👻 Extract all | files                                                 |                              |            |             |                  |         |
| ☆ Favorites            | Name                                                  | Туре                         | Size       |             | Date modified    |         |
| 🧮 Desktop              | buttons                                               | File folder                  |            |             |                  |         |
| 🗐 Recent Places        | 🚺 images                                              | File folder                  |            |             |                  |         |
| 퉳 Downloads            | \mu media                                             | File folder                  |            |             |                  |         |
| 💝 Dropbox              | 💼 cg.css                                              | Cascading Style Sheet        | t Do       | 11 KB       | 08/12/2011 16:12 |         |
|                        | 🐻 cglocale.js                                         | JScript Script File          |            | 100 KB      | 17/11/2011 10:56 |         |
| 🥽 Libraries            | 😼 cgmain.js                                           | JScript Script File          |            | 10 KB       | 14/04/2009 11:17 |         |
| Documents              | DR180_Bridge_Rectified.xml                            | XML Document                 |            | 30 KB       | 26/04/2012 11:12 |         |
| 👌 Music                | 🖉 index.htm                                           | HTML Document                |            | 3 KB        | 26/04/2012 12:42 |         |
| Pictures               | 🕘 page_01.htm                                         | HTML Document                |            | 6 KB        | 26/04/2012 12:51 |         |
| 😸 Videos               | 🔊 page_02.htm                                         | HTML Document                |            | 10 KB       | 08/05/2012 09:02 |         |
|                        | 🕘 page_03.htm                                         | HTML Document                |            | 6 KB        | 26/04/2012 16:16 |         |
| 🖳 Computer             | 🕘 page_04.htm                                         | HTML Document                |            | 7 KB        | 26/04/2012 12:52 |         |
| 🏭 System (C:)          | 🕘 page_05.htm                                         | HTML Document                |            | 8 KB        | 26/04/2012 12:53 |         |
| 👝 Data (D:)            | ខ page_06.htm                                         | HTML Document                |            | 10 KB       | 27/04/2012 09:43 |         |
| 🖵 EO Public Docs (S:)  | 🕘 page_07.htm                                         | HTML Document                |            | 7 KB        | 26/04/2012 12:55 |         |
| 坖 EO Data (T:)         | 🕘 page_08.htm                                         | HTML Document                |            | 7 KB        | 26/04/2012 12:56 |         |
| 🖵 UHI_DOCS (U:)        | 餐 page_09.htm                                         | HTML Document                |            | 7 KB        | 26/04/2012 12:56 |         |
|                        | 🕘 page_10.htm                                         | HTML Document                |            | 7 KB        | 26/04/2012 12:57 |         |
| 📬 Network              | 🕘 page_11.htm                                         | HTML Document                |            | 7 KB        | 26/04/2012 12:59 |         |
|                        | 🕘 page_12.htm                                         | HTML Document                |            | 9 KB        | 26/04/2012 13:01 |         |
|                        | 🕘 page_13.htm                                         | HTML Document                |            | 7 KB        | 26/04/2012 16:24 |         |
|                        | 🞒 page_14.htm                                         | HTML Document                |            | 8 KB        | 26/04/2012 13:04 |         |
|                        | •                                                     | III                          |            |             |                  | - P     |
|                        | index.htm                                             |                              |            |             |                  |         |
|                        | Compressed size: 1.00 KB                              |                              |            |             |                  |         |
|                        | Size: 2.50 KB                                         |                              |            |             |                  |         |
|                        | Ratio: 60%                                            |                              |            |             |                  |         |
|                        | Date modified: 26/04/2012 12:42<br>Type: HTML Documen |                              |            |             |                  |         |
|                        | Type: HTML Documen                                    |                              |            |             |                  |         |

You are now ready to view the resources. Double click on the 'index.htm' to view them. (Fig 5)

Figure 5: Double-click on 'index.htm'

Please note that some index files in other downloaded resources may be named 'topic\_index1.htm' instead of 'index.htm'. The index file usually has the word 'index' within the filename.

Note: If there are 2 index files within an extracted folder eg 'index1.htm' and 'index2.htm', it is usually 'index1.htm' that you double click to open.

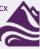